# Feuille de Travaux Dirigés n° 6 Analyse factorielle des correspondances

#### Exercice VI.1. Présidentielles

1. Récupérer les données dans R en exécutant les instructions suivantes. Penser à remplacer "C:\\..." par le répertoire dans lequel vous avez enregistré le fichier que vous souhaitez ouvrir.

```
> Chemin <- (C: \setminus \setminus ...
```

```
> presid <- read.csv(paste(Chemin, "Presidentielle.CSV",
```

```
sep = ""), row.names = 1)
```
2. Quelles sont les différentes variables reproduites dans le tableau au verso ? Quelle est leur nature? Quelles sont le modalités sur lesquelles on va faire porter l'analyse factorielle des correspondances ? Obtenir les statistiques descriptives, en utilisant la fonction summary, et les représentations graphiques suivantes du jeu de données.

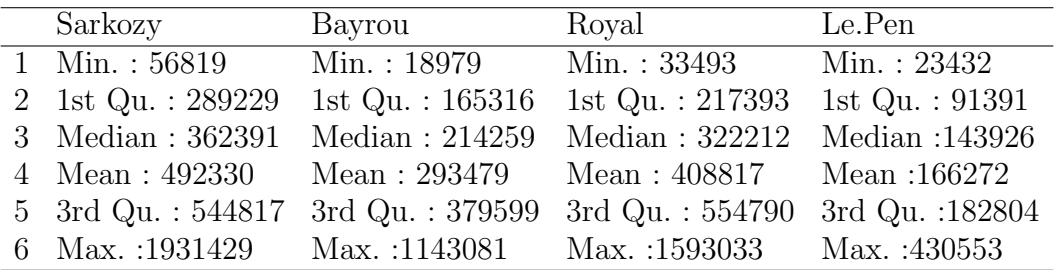

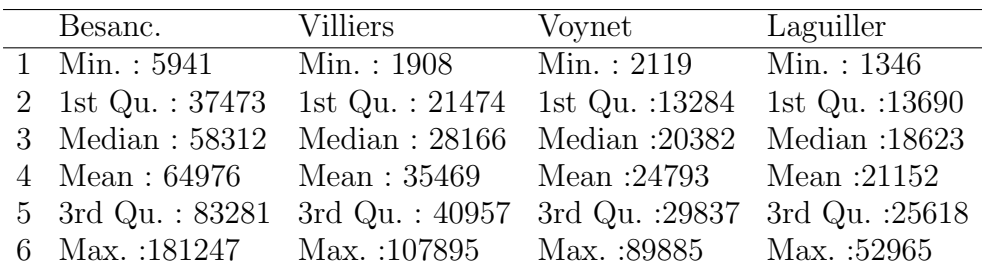

```
> library(graphics)
```

```
> install.packages("vcd")
> library(vcd)
> presidtable <- as.table(as.matrix(presid))
> assoc(presidtable, shade = T, las = 2, main = "Associations et résidus du test
+ labeling_args = list(abbreviate = c(A = TRUE), varnames = F,
```

```
+ rot_labels = 90))
```
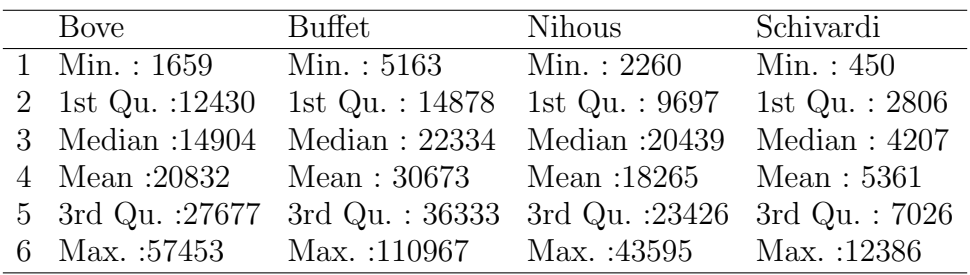

```
> mosaicplot(presidtable, type = "pearson", shade = T,
```

```
+ las = 2, main = "Associations et résidus du test du chi2")
```

```
> install.packages("ade4")
```

```
> library(ade4)
```

```
> table.value(presidtable, grid = T, col.labels = names(presid))
```
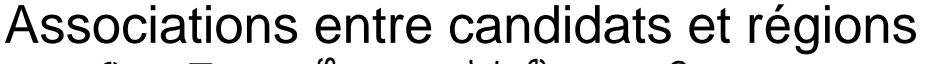

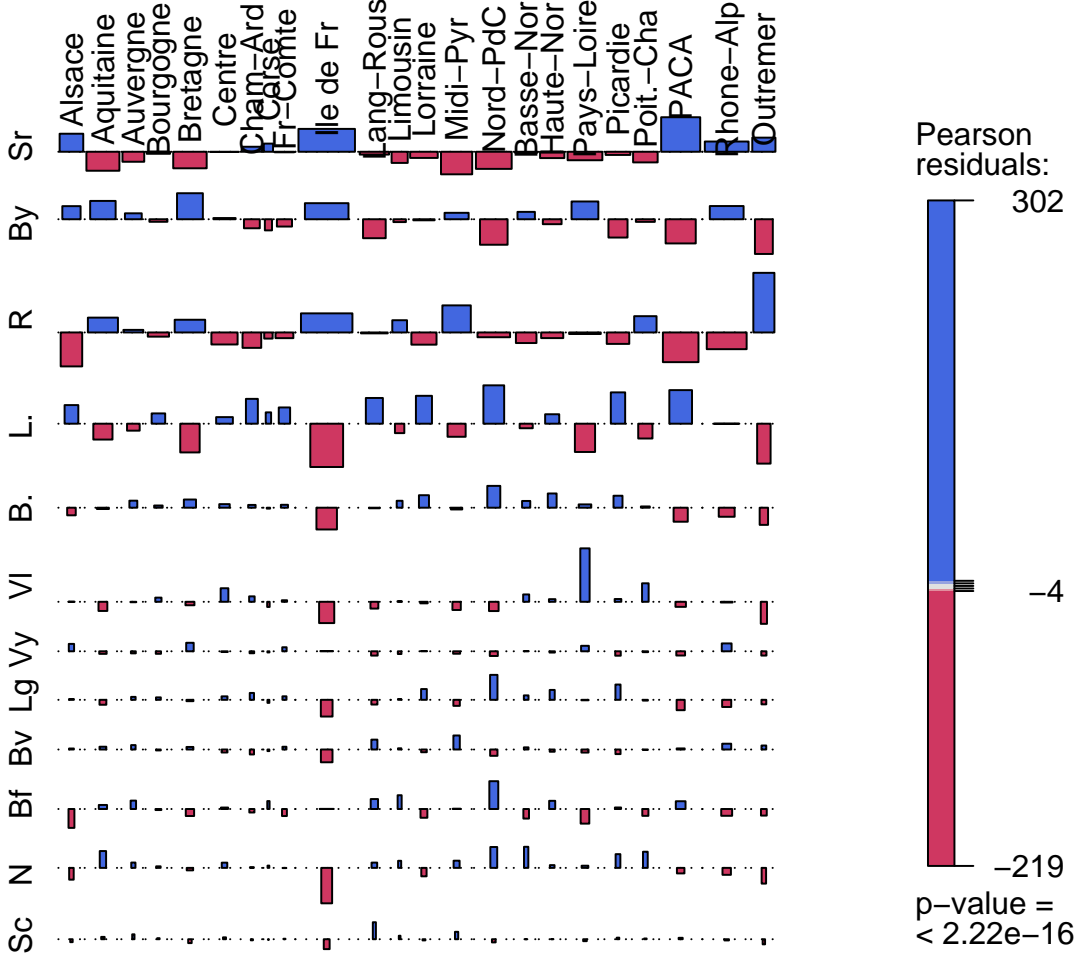

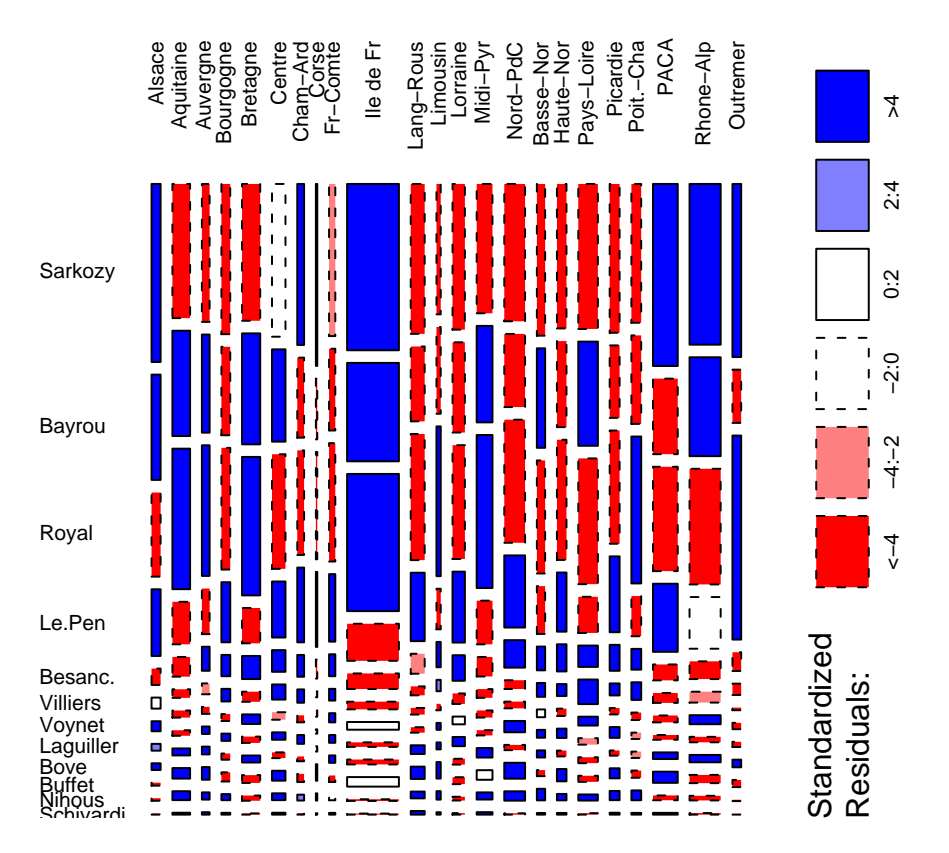

### **Associations et résidus du test du chi2**

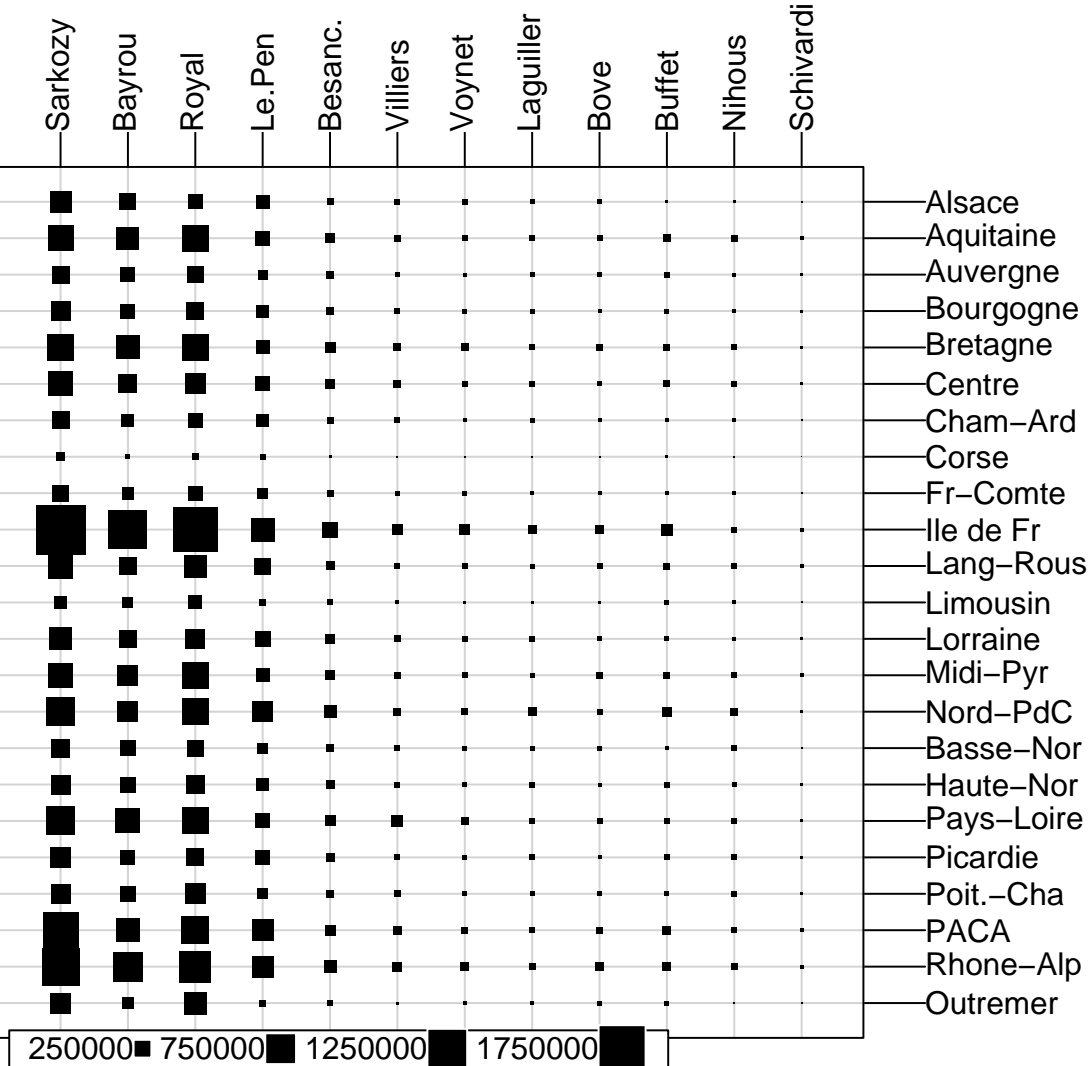

- 3. Faire l'analyse factorielle des correspondances du tableau de données, puis
- construire les diagrammes des valeurs propres suivants. Par combien d'axes l'information est-elle résumée de manière satisfaisante ?

```
> library(FactoMineR)
> res.ca <- CA(presid, graph = FALSE)
> barplot(res.ca$eig$per, ylab = "Inertie expliquée (%)",
+ xlab = "Composante")
> barplot(res.ca\ointeig\ointcum, ylab = "Inertie cumulée expliquée (%)",
+ xlab = "Composante")
> abline(h = 80, lty = 2, lwd = 2)
                                  4
```
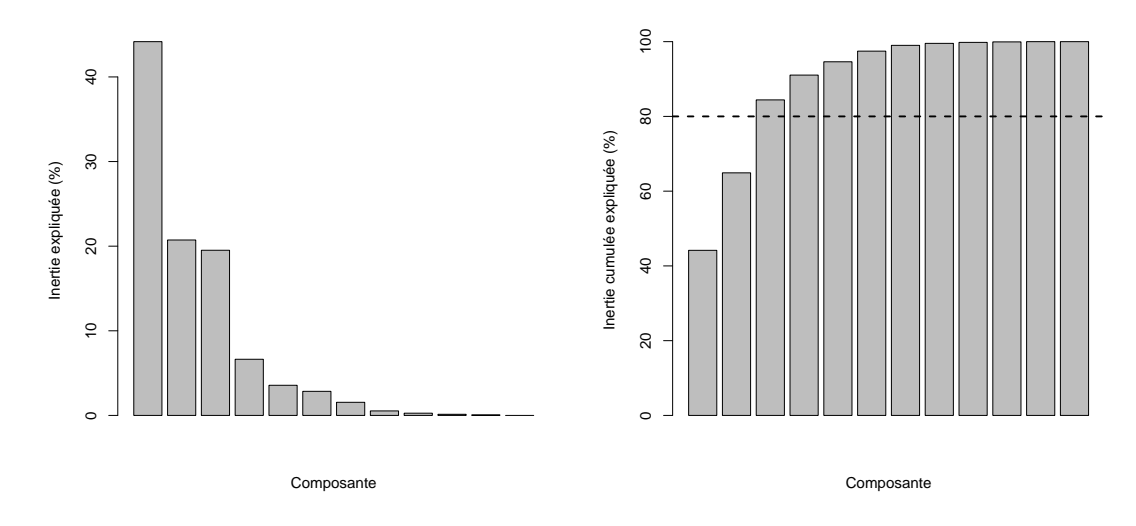

> res.ca\$call\$marge.row

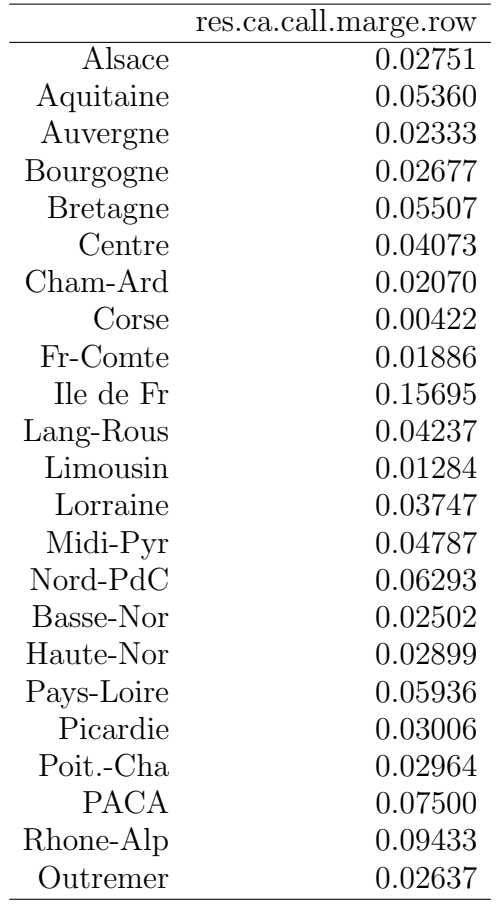

- > res.ca\$call\$marge.col
	- 3. Représenter le premier et le second plan factoriel.

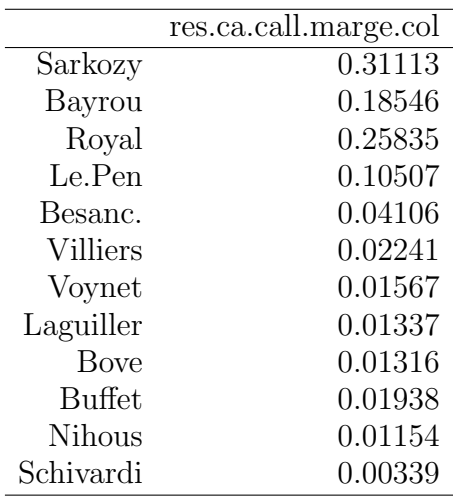

> plot(res.ca, cex = 0.8) > plot(res.ca, axes = c(3, 4), cex = 0.8)

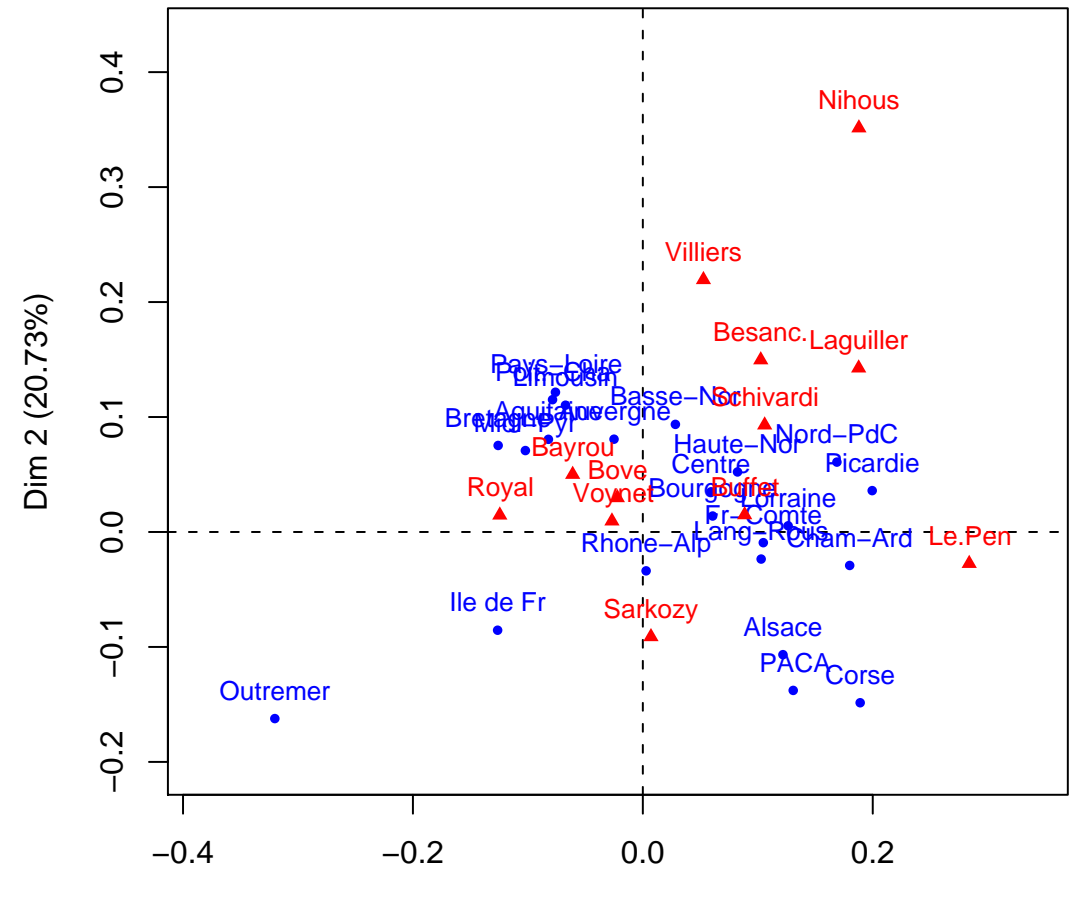

## **CA factor map**

Dim 1 (44.17%)

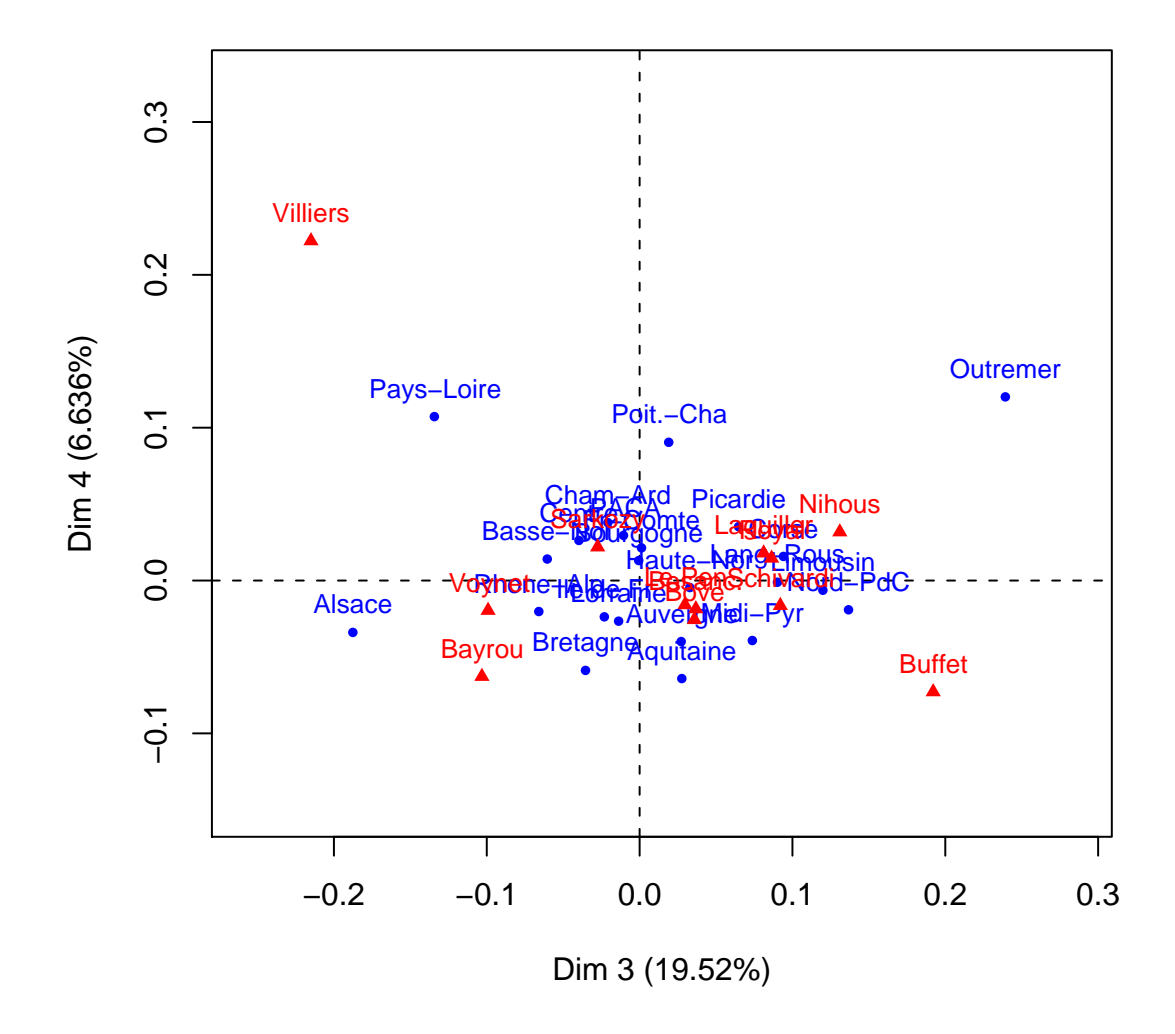

#### **CA factor map**

Commenter la qualité de la représentation obtenue sur les quatre premiers axes factoriels en analysant le contenu des tableaux suivants :

- res.ca\$col\$coord, res.ca\$col\$cos2, res.ca\$col\$contrib.
- res.ca\$row\$coord, res.ca\$row\$cos2, res.ca\$row\$contrib.
- 4. La fonction dimdesc permet d'obtenir une description automatique des axes de l'AFC. Commenter ses résultats lorsqu'elle est appliquée à res.ca.

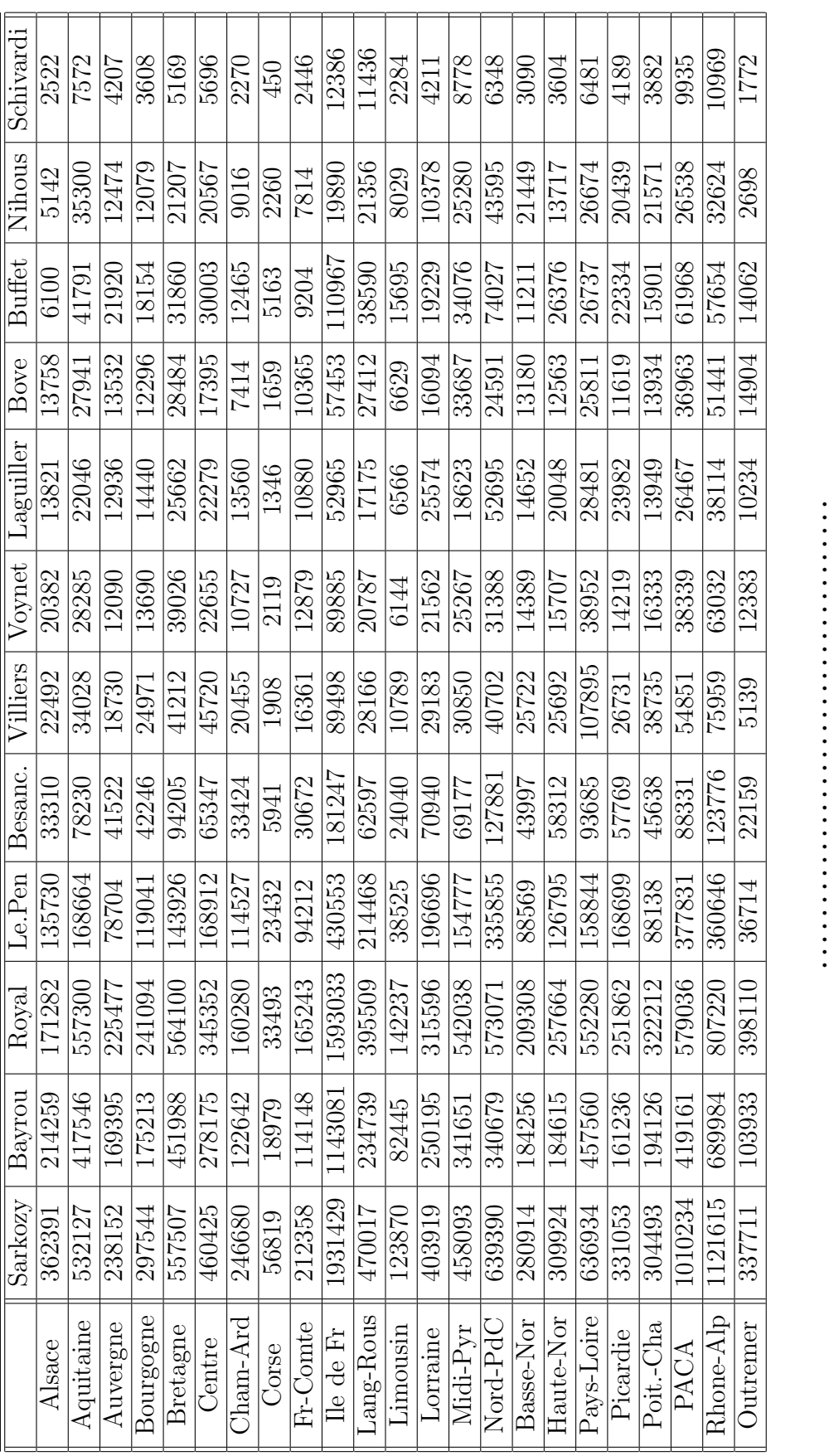

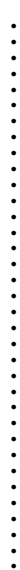

 $\overline{\phantom{a}}$  $\overline{\phantom{0}}$ 

 $\overline{\phantom{a}}$ 

 $\overline{\phantom{0}}$ 

 $E$